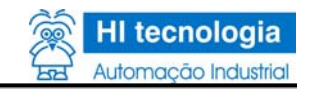

# **Módulo CPU301**

**Controlador P7C – HI tecnologia**

Ι

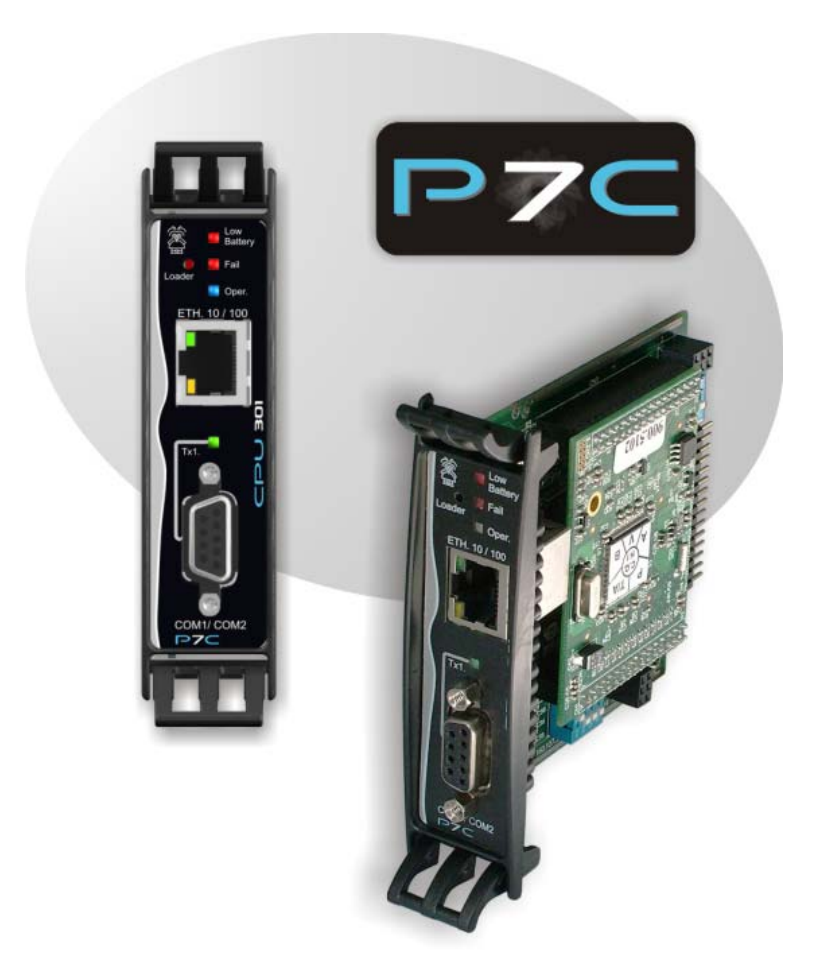

 O conteúdo deste documento é parte do Manual do Usuário do controlador P7C da HI tecnologia (PMU10700100). A lista de verbetes consta na versão completa do manual. Para obter essa documentação acesse o nosso site: www.hitecnologia.com.br

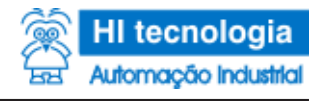

## **14 Especificações Técnicas CPU301**

## **Apresentação**

O módulo CPU301 é um módulo de processamento do P7C1 . Esta CPU possui acesso direto a todos os módulos de I/O<sup>1</sup> do equipamento e é responsável por obter e atualizar todos os sinais de processo conectados ao CLP1 . Disponibiliza ao usuário memória para programa de aplicação, memória de dados, Data Flash<sup>1</sup>, relógio de tempo real (RTC<sup>1</sup>) e memória não volátil (NV-RAM<sup>1</sup>) para armazenamento de informações. Possui um canal Ethernet<sup>1</sup>, operando em 10/100Mbps, dois canais de comunicação serial em um conector<sup>1</sup> frontal DB9 e mais um canal serial interno para comunicação com o módulo localizado imediatamente à direita no bastidor.

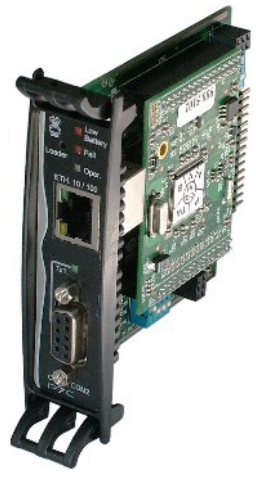

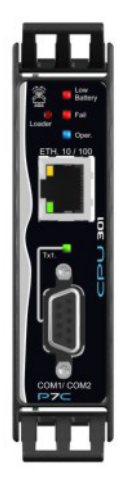

## **Dados Técnicos Gerais**

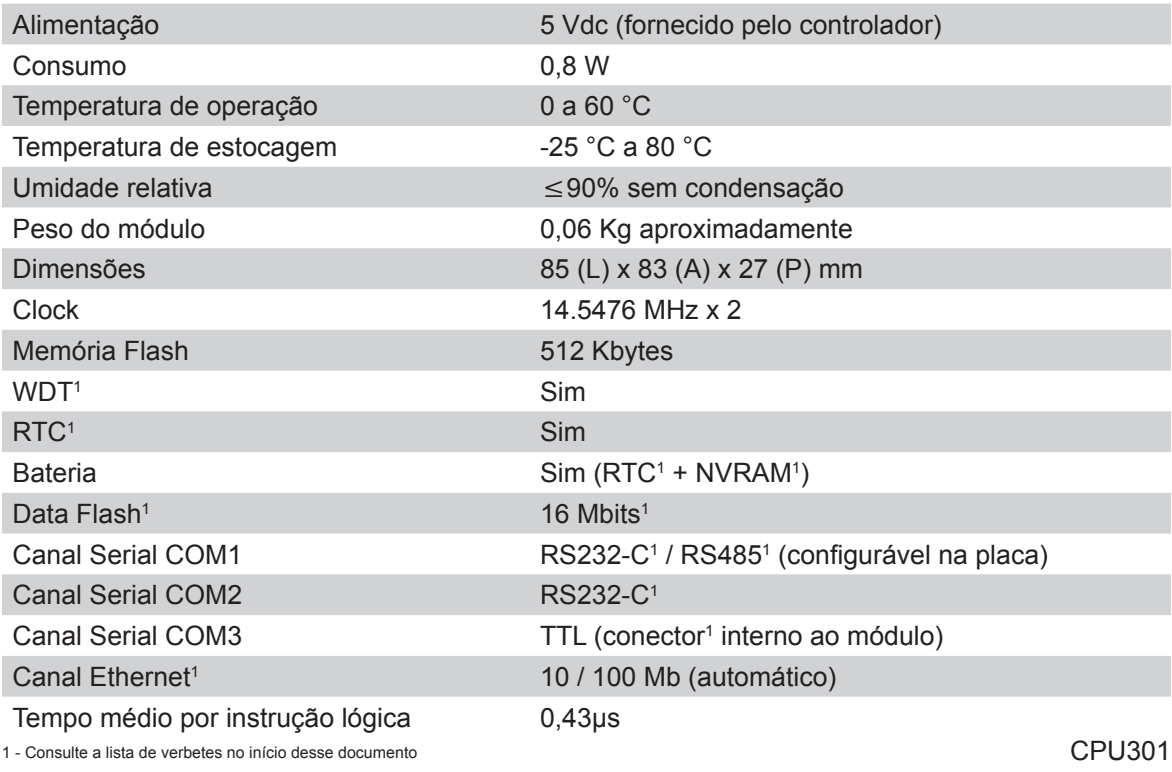

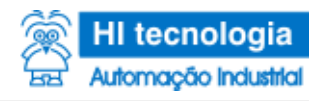

**Diagrama de Bloco**

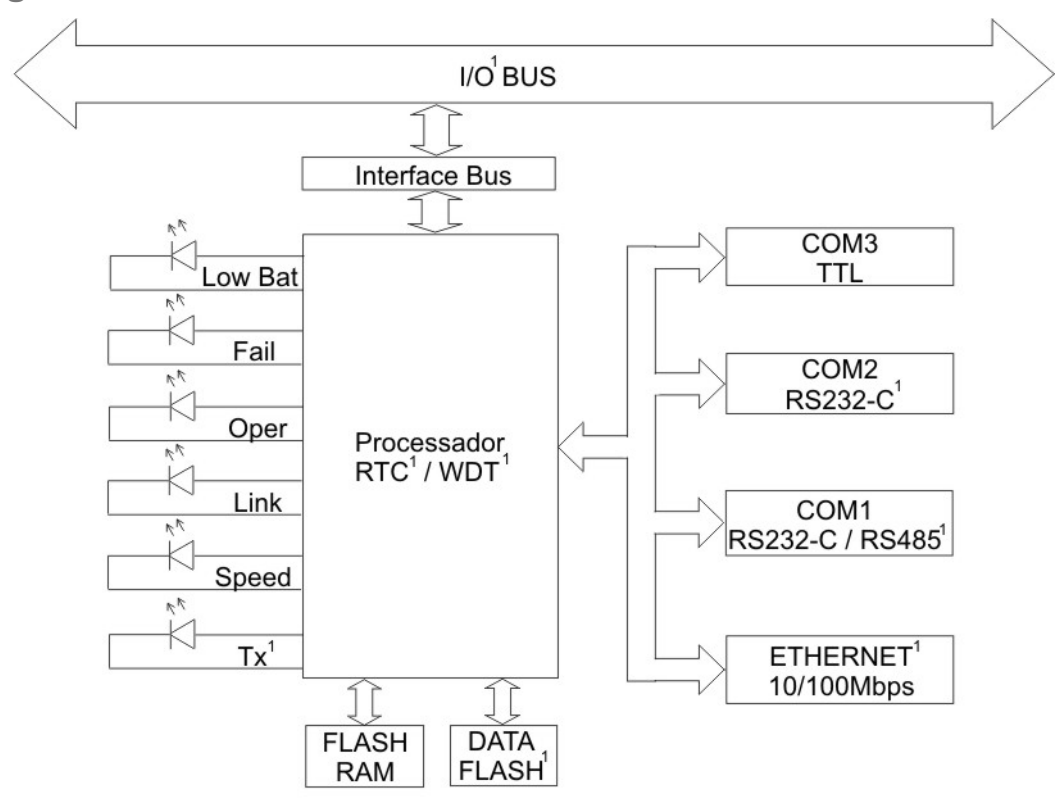

## **Interface de Processo**

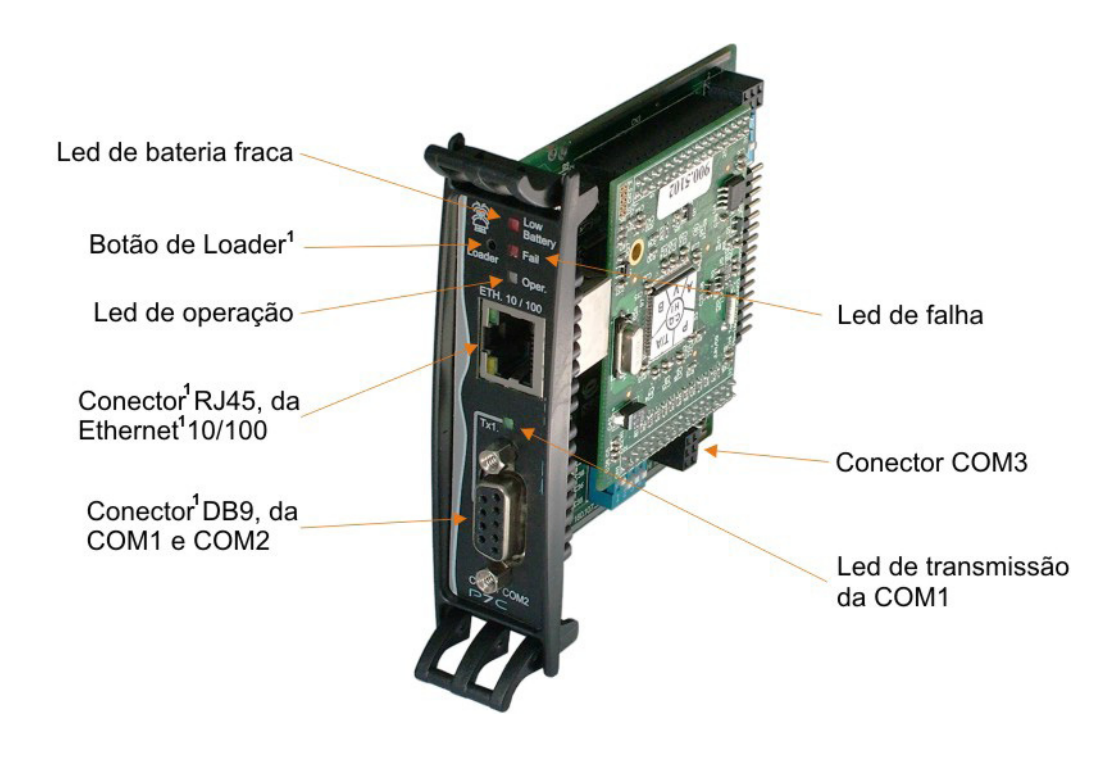

1 - Consulte a lista de verbetes no início desse documento

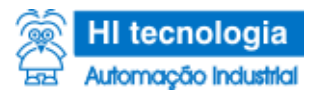

### **Mola de Aterramento**

Existem duas molas de aterramento nas laterais do módulo, onde as mesmas têm a função de gerar um contato com a estrutura do bastidor.

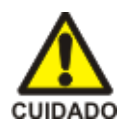

**IMPORTANTE: Ao manusear o módulo, cuidado para não se ferir com as molas de aterramento, pois estas possuem superfícies pontiagudas.**

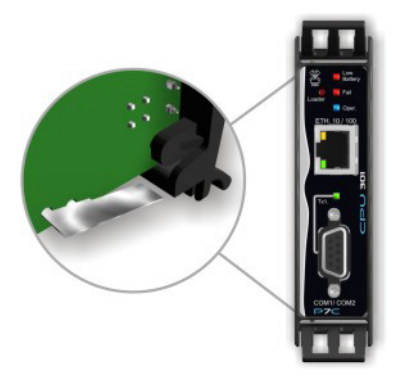

## **Comunicação Serial**

#### **Serial (COM1 e COM2)**

Exemplo de utilizações que podem ser feitas no módulo CPU301.

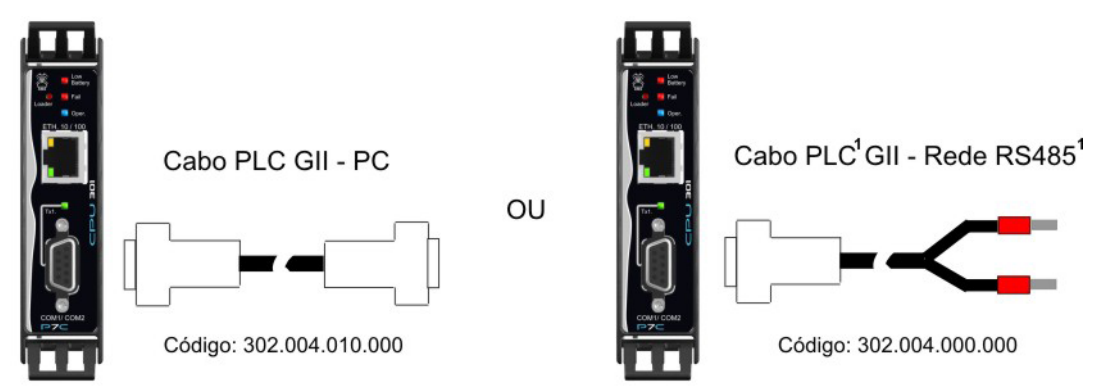

Para utilizar duas seriais (COM1 e COM2) será necessário utilizar um adaptador para derivar o conector<sup>1</sup>, conforme indicado na figura a seguir:

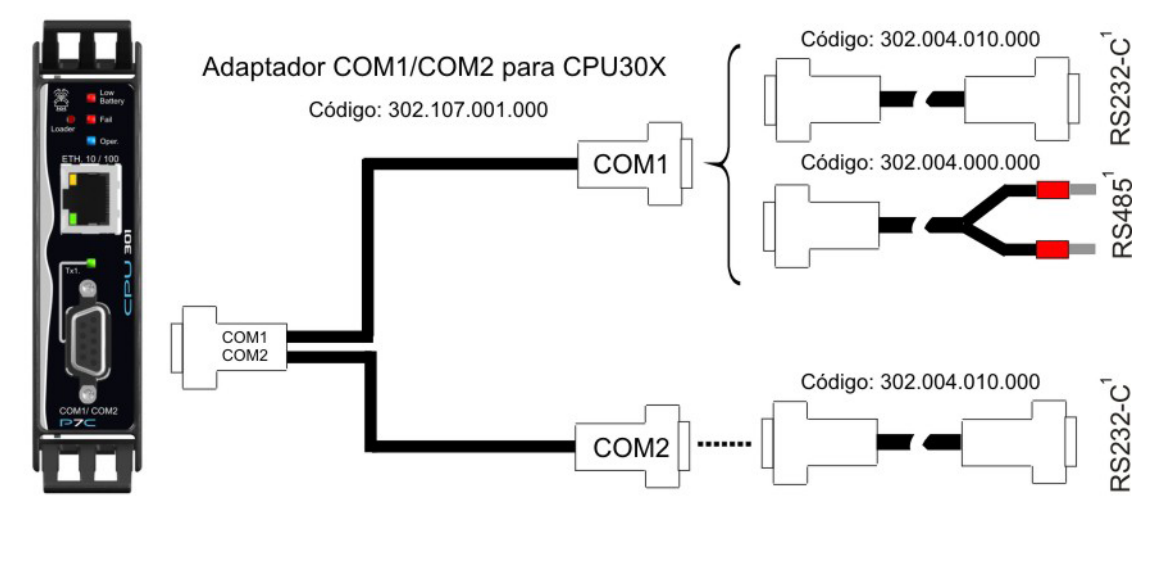

1 - Consulte a lista de verbetes no início desse documento

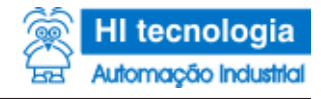

#### **Disposição dos sinais (COM1 e COM2)**

O módulo CPU301 possui um conector<sup>1</sup> DB9 fêmea, que pode ser derivado em dois outros conectores1 , disponibilizando COM1 e COM2.

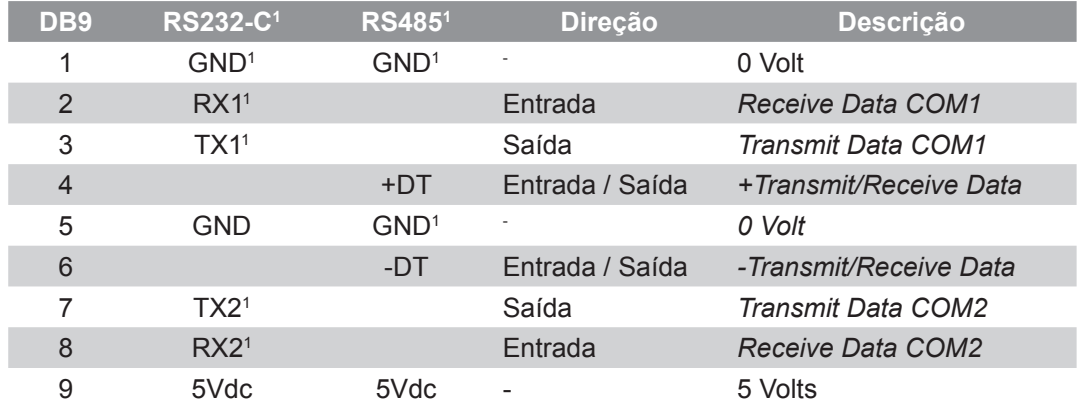

#### **Serial (COM3)**

O módulo CPU301 disponibiliza no conector<sup>1</sup> CN5 uma serial simples para comunicação entre módulos.

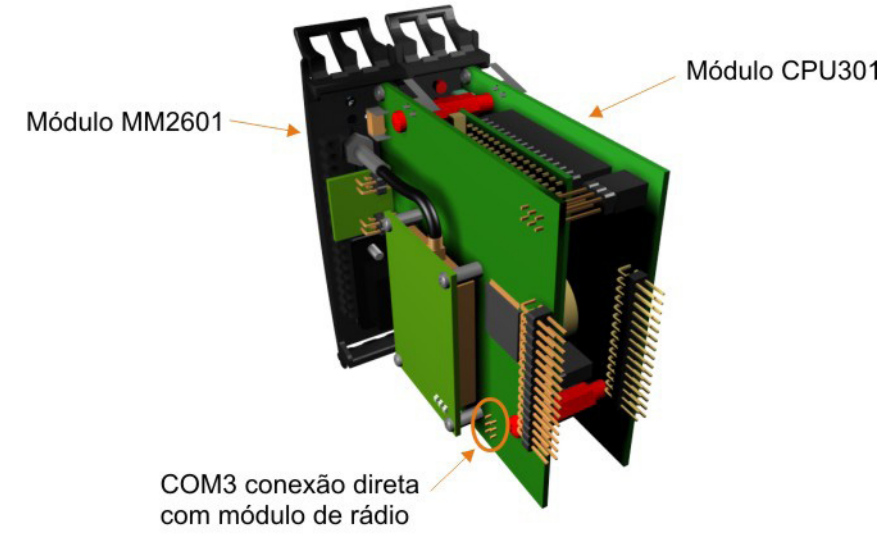

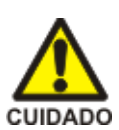

**IMPORTANTE: Esta serial opera com níveis de tensão LVTTL para conexão direta com os módulos do P7C1 , portanto, não a utilize com equipamentos externos, sob risco de danificar o módulo.** 

#### **Protocolos**

- SCP-HI1
- MODBUS-RTU1
- MODBUS-TCP1
- ASCII1 (interface para scanners, leitores de código de barra, leitores biométricos etc)

#### **Taxa de Transmissão**

Os canais COM1, COM2 e COM3 podem operar com Baud Rate de 1200 a 115200 Bauds

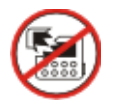

**IMPORTANTE: Não ligar o equipamento com a chave Dip Switch<sup>1</sup> (SW3) diferente das configurações apresentadas a seguir. Caso seja ligado, poderá danificar o equipamento.**

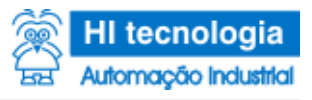

#### **Configuração da serial (COM1)**

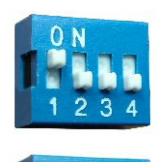

**COM1** - RS232-C<sup>1</sup> Simples

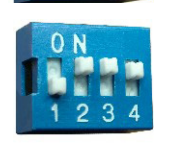

**TERET E COM1 - RS485<sup>1</sup> sem terminação** 

**TRAPE COM1 - RS485<sup>1</sup> com terminação** 

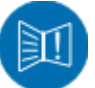

**IMPORTANTE:** Serial RS232-C<sup>1</sup> simples possui os seguintes sinais: RX<sup>1</sup>, TX<sup>1</sup> e GND<sup>1</sup>. **Quando utilizar RS4851 , deverá ser colocada terminação apenas nos equipamentos das extremidades da rede RS4851 .**

#### **Parâmetros Globais de Fábrica**

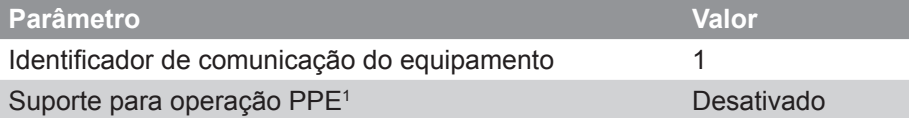

#### **Parâmetros de Fábrica do Canal COM1**

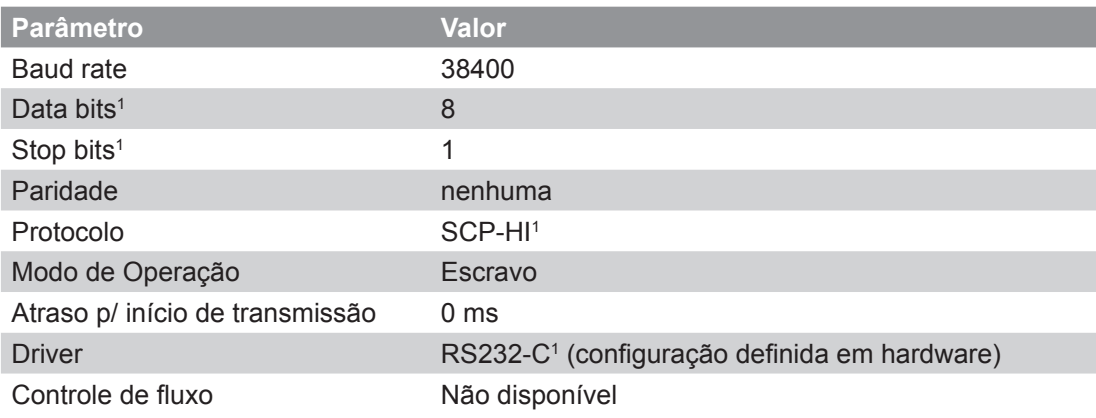

#### **Parâmetros de Fábrica do Canal COM2**

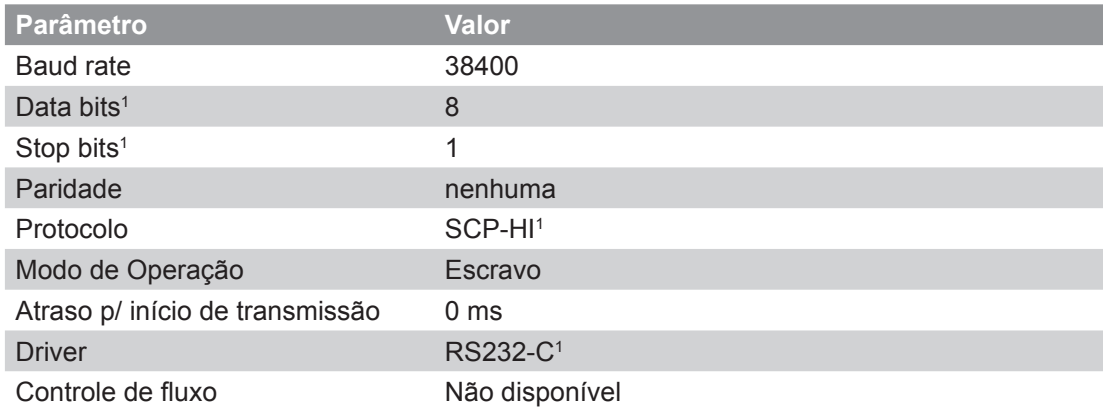

#### **Parâmetros de Fábrica do Canal COM3**

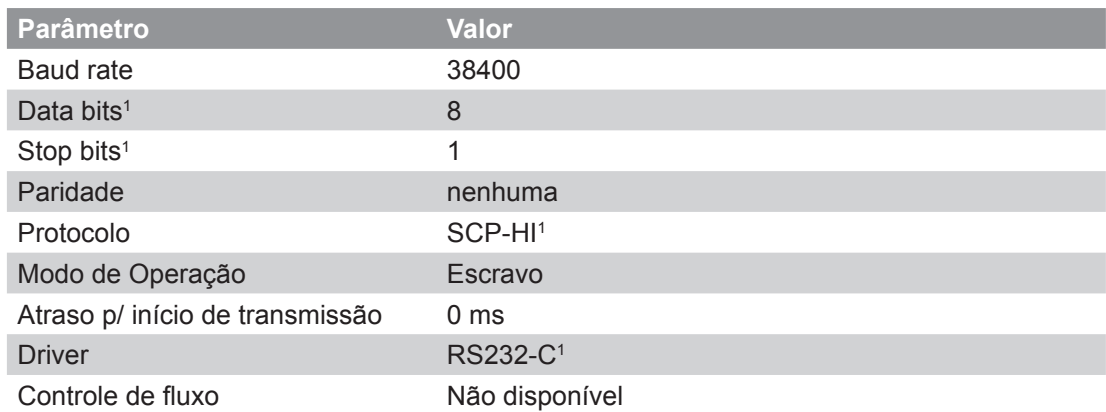

## **Comunicação Ethernet**

Exemplo de utilização interligando o módulo CPU301 em um micro computador, usando um cabo Crossover.

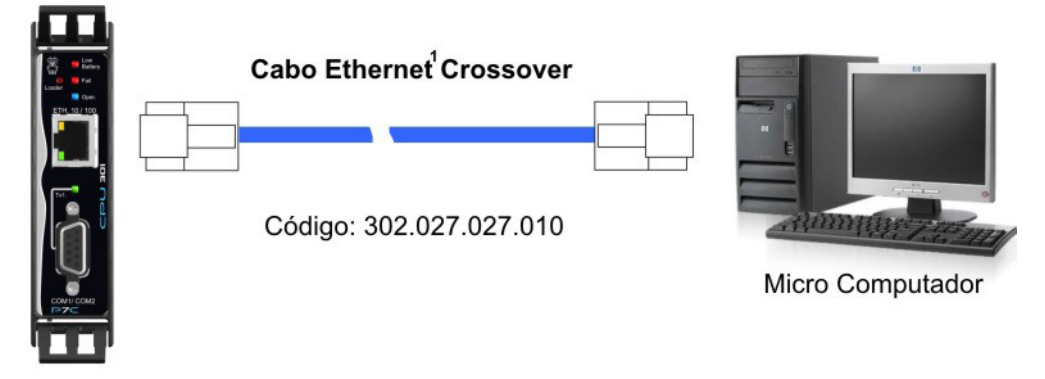

Colocando um módulo CPU301 em uma rede Ethernet<sup>1</sup> (HUB), usando um cabo comum.

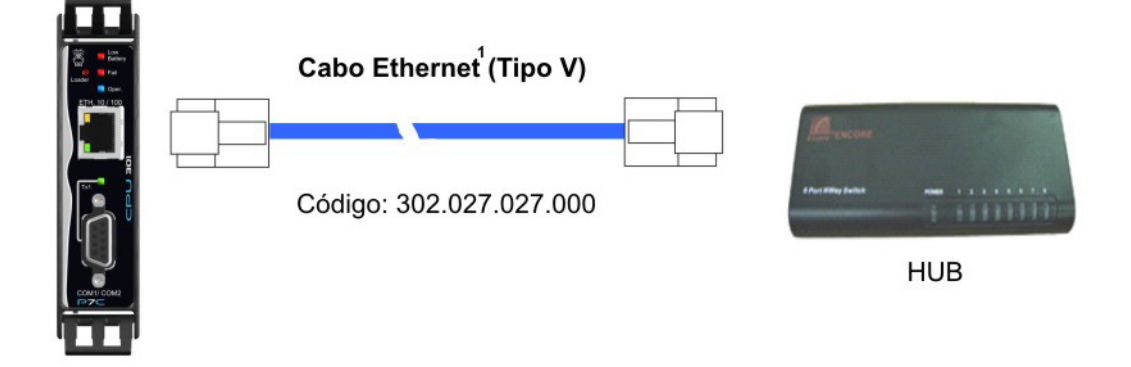

#### **Configuração**

O módulo possui um canal Ethernet<sup>1</sup>, capaz de operar nas seguintes configurações:

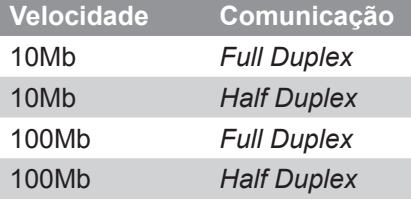

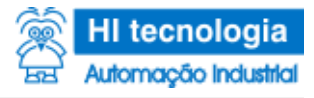

As configurações são detectadas automaticamente pelo módulo.

#### **Pinagem do Conector Ethernet**

O módulo CPU301 possui um conector<sup>1</sup> RJ45 fêmea, disponibilizando um canal Ethernet<sup>1</sup> padrão.

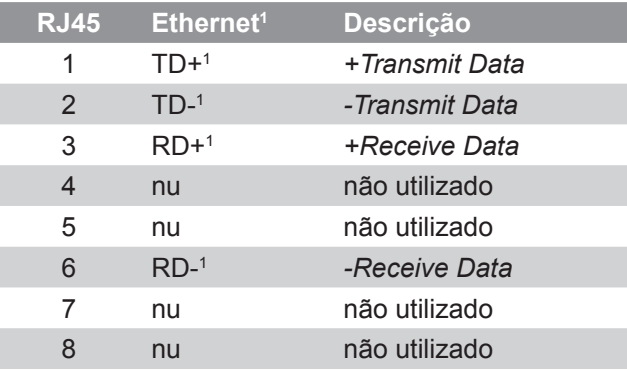

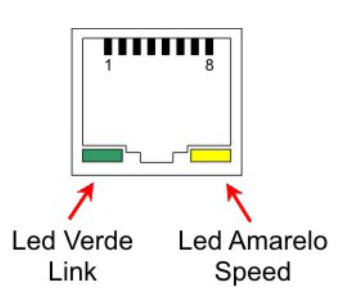

#### **Protocolos**

- TCP-IP1
- UDP1

- UDP-Broadcast

Transportando protocolo SCP-HI<sup>1</sup> ou MODBUS-TCP<sup>1</sup>

#### **Parâmetros de Fábrica do Canal Ethernet**

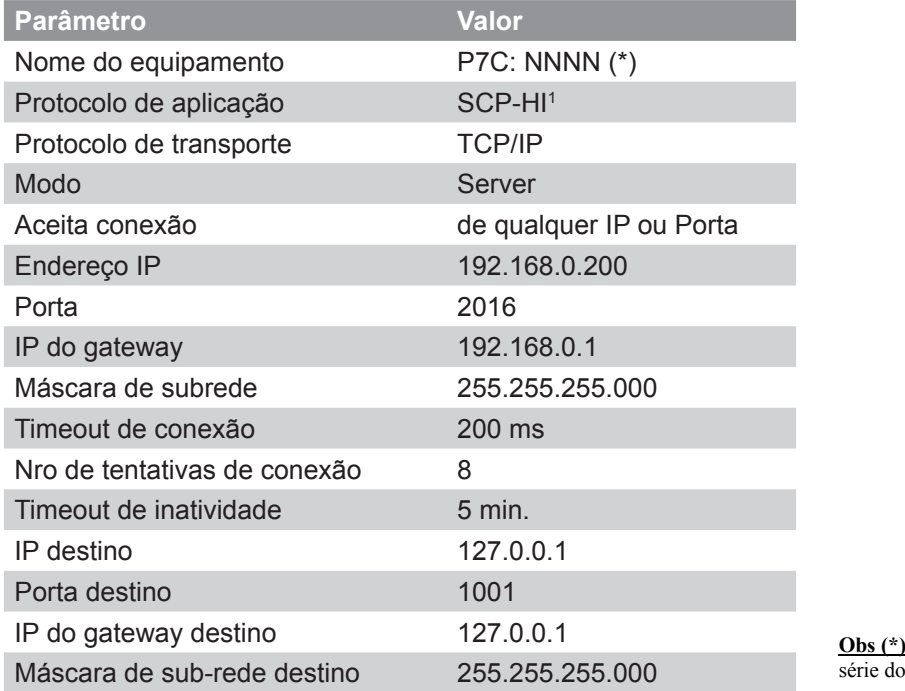

**Obs (\*):** NNNN => número de equipamento

## **Loader**

O controlador P7C<sup>1</sup>, a partir da versão do loader<sup>1</sup> 2.x.xx, quando operando no modo loader<sup>1</sup>, disponibiliza recursos de comunicação através das portas ethernet<sup>1</sup>, COM1 e COM3 do módulo processador (módulo presente no slot<sup>1</sup> 0).

No canal serial COM1 o modo loader<sup>1</sup> é configurado para operar com os seguintes parâmetros:

1 - Consulte a lista de verbetes no início desse documento

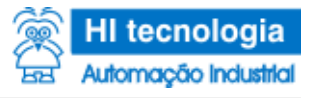

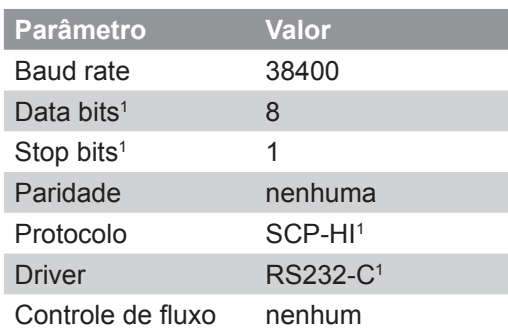

No canal serial COM3 o modo loader<sup>1</sup> é configurado para operar com os seguintes parâmetros:

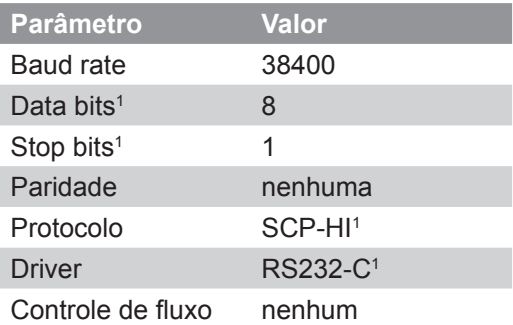

No canal ethernet<sup>1</sup> o modo Loader<sup>1</sup> é configurado para operar com protocolo de transporte UDP<sup>1</sup> e porta de acesso 65520. O endereço IP utilizado na comunicação depende das seguintes condições operacionais:

2.1 Loader<sup>1</sup> ativado remotamente (via comunicação):

Neste caso, o endereço IP utilizado será o mesmo endereço programado no CLP1 , através da tela "Controlador - Setup de Comunicação" no ambiente SPDSW1 .

2.2 Loader<sup>1</sup> ativado localmente (via botão de loader<sup>1</sup> no painel do módulo processador): Neste caso, o endereço IP a ser utilizado é definido pela chave SW2-1 localizada no módulo processador.

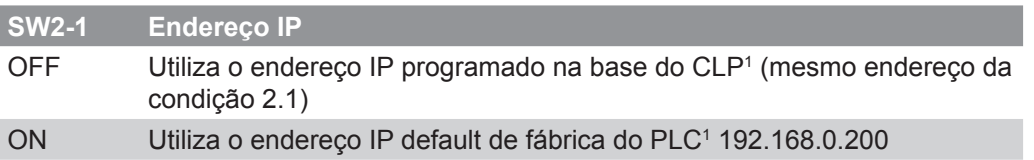

2.3 Base de configuração de comunicação inválida:

Caso a base que armazena informações sobre os parâmetros de comunicação esteja inválida (corrompida), o equipamento opera no loader<sup>1</sup> com o endereço IP default, ou seja, 192.168.0.200.

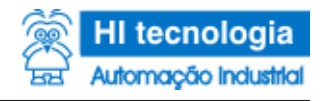

## **Operação dos leds de interface de processo**

**Canal Ethernet**

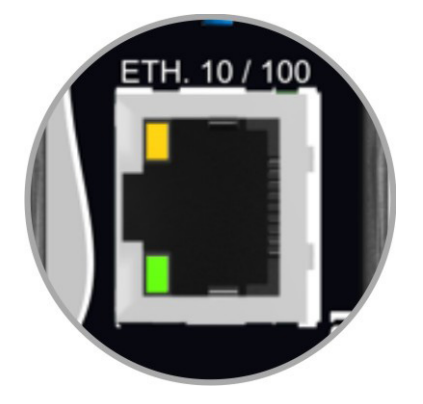

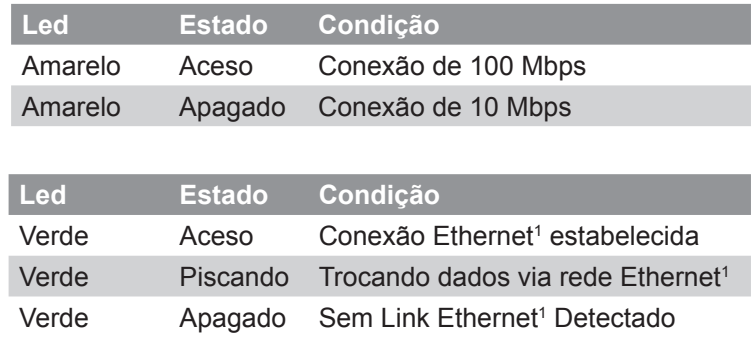

**Canal Serial**

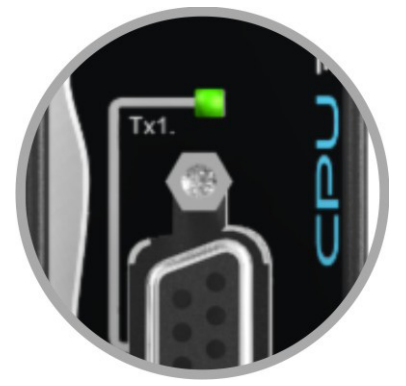

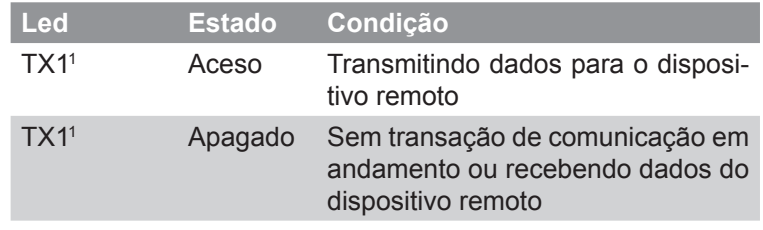

**Bateria**

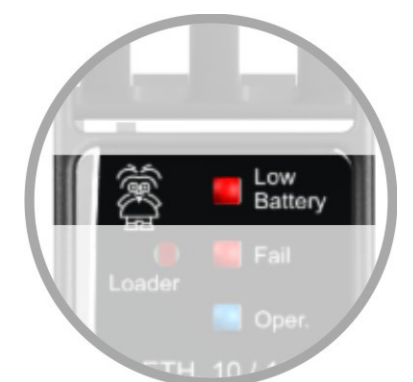

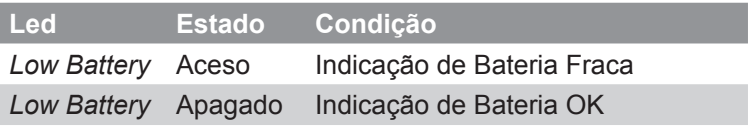

**OPER**

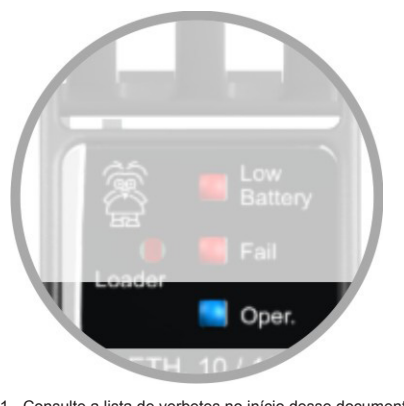

1 - Consulte a lista de verbetes no início desse documento

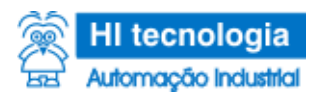

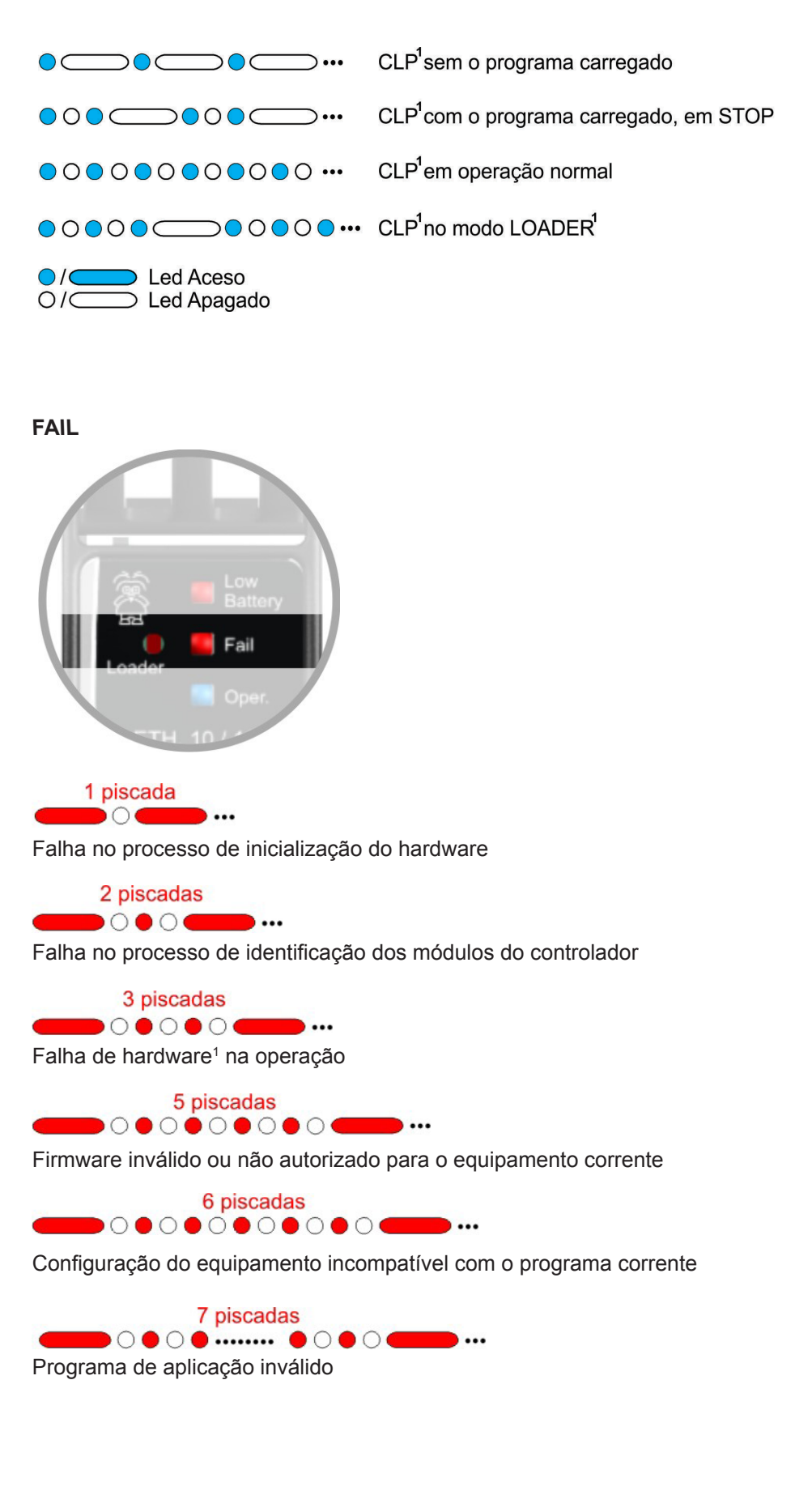

1 - Consulte a lista de verbetes no início desse documento

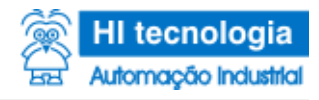

8 piscadas 

Base de "FORCE" inválida. A base que armazena o estado das entradas e saídas forçadas foi corrompida.

 $\overline{\phantom{a}}$ 

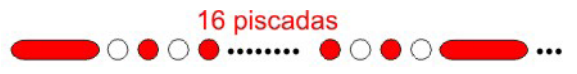

Falha na inicialização do canal de comunicação COM1

17 piscadas ....

Falha na inicialização do canal de comunicação COM2

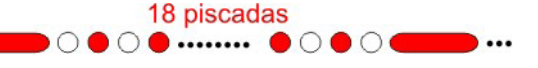

Falha na inicialização do canal de comunicação COM3

Led Aceso  $\supset$  Led Apagado  $O/C$ 

## **Endereçamento do Módulo**

**O módulo CPU301 não possui configuração de endereçamento via hardware (strap1 / chave), sendo este realizado automaticamente pelo firmware do controlador ao ser conectado ao bastidor.**

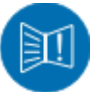

## **Retirar Módulo do Bastidor**

**IMPORTANTE: Os módulos CPU301 NÃO podem ser substituídos com o equipamento ligado.**

Para retirar o módulo do bastidor, deve-se apertar as duas travas, uma contra a outra, para que destrave o frontal plástico do bastidor. Nesse momento, puxe-as, de modo a retirá-las do bastidor.

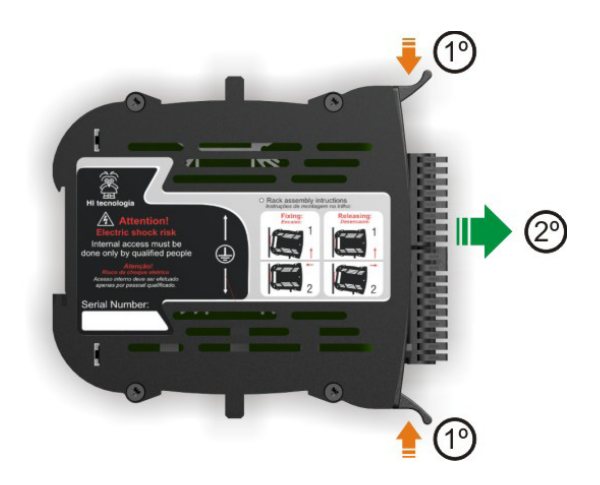

1 - Consulte a lista de verbetes no início desse documento

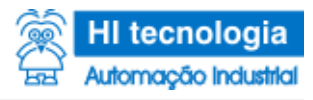

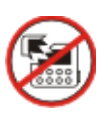

**1º - Pressione as travas, uma contra a outra, utilizando as duas mãos (não é necessária muita força para tal, apenas o suficiente para destravar). Cada trava necessita ser movimentada em +/- 3mm (como indicado na figura).**

**2º - Com as travas pressionadas, puxe-as de forma a desconectar o módulo do bastidor (como indicado na figura).**

## **Dimensões (mm)**

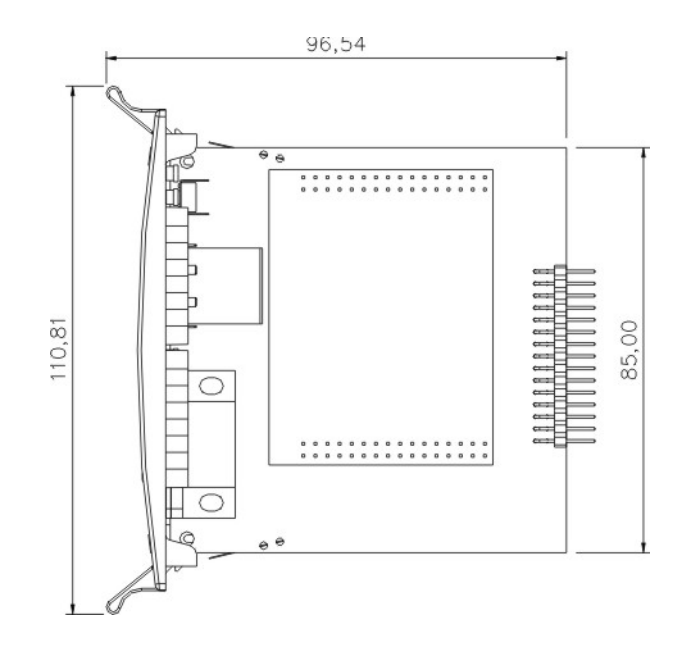

## **Codificação do Produto**

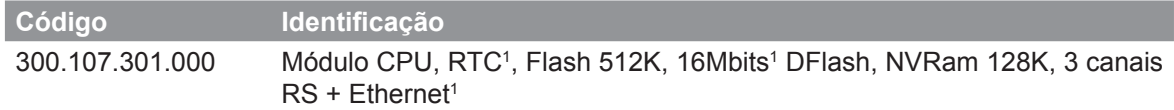